## **Grundlagen Excel 3**

- 1. Öffnen Sie die Tabelle "grund3.xlsx".
- 2. Die Ihnen vorliegende Tabelle weicht von der folgenden Lösung ab.

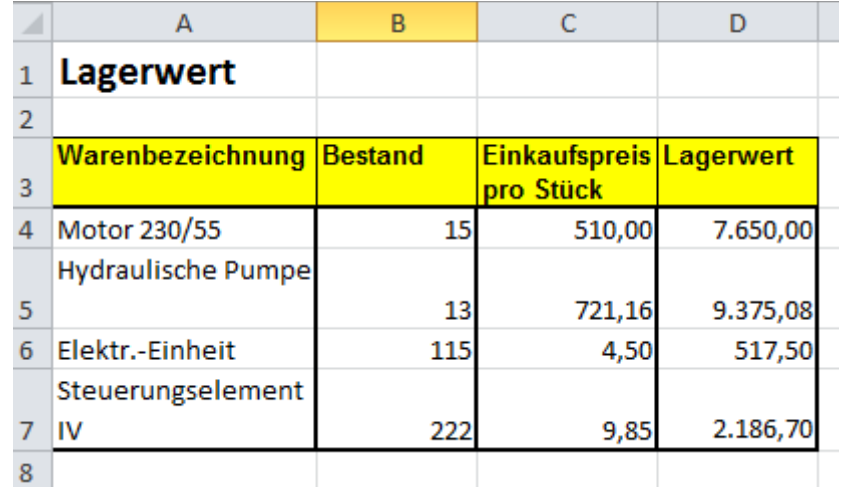

 $\epsilon_{\infty}$ 

- 3. Wenn Sie auf C3 klicken, merken Sie, dass noch mehr Text in der Zelle verborgen ist.
- 4. Markieren Sie den Bereich von A3 bis D7.
- 5. Klicken Sie im Menü "Start" auf "Format" + "Zellen formatieren"
- 6. Wählen Sie den Karteireiter "Ausrichtung" und wählen Sie die Option "Zeilenumbruch"

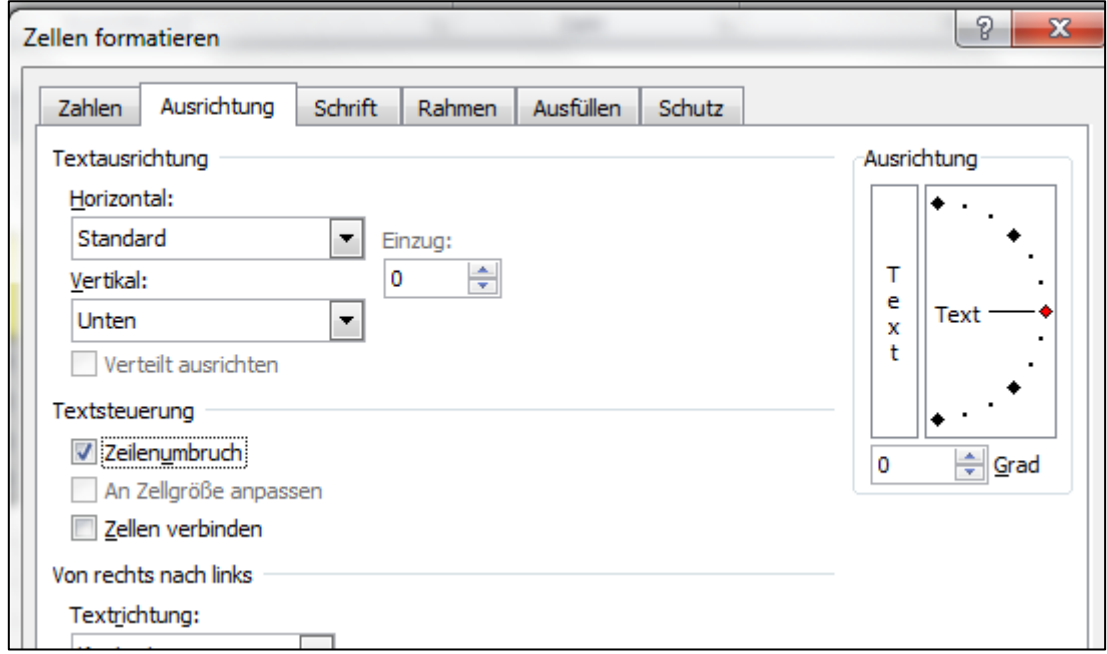

- 7. Das Ergebnis weicht noch von der o.g. Musterlösung ab. Wie lösen Sie das Problem?
- 8. Berechnen Sie den Lagerwert.
- 9. Formatieren Sie Einkaufspreis und Lagerwert wie oben abgebildet.
- 10. Notieren Sie in der Kopfzeile Datum, Uhrzeit und Ihren Namen.
- 11. Zeilen- und Spaltenköpfe sollen mit ausgedruckt werden.